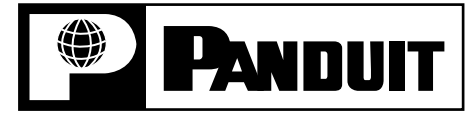

## **SC** *OPTICAM* **Fiber Optic Connectors**

Part Numbers: FSCSCBU, FSCMCXAQ, FSCDMCXAQ, FSCMC5BL, FSCDMC5BL, FSCMPC5BL, FSCMC6BL, FSCDMC6BL, FSCMPC6BL

© Panduit Corp. 2006 **INSTALLATION INSTRUCTIONS PN394C**

## *READ ALL INSTRUCTIONS COMPLETELY BEFORE PROCEEDING*

# **COMPONENT IDENTIFICATION**

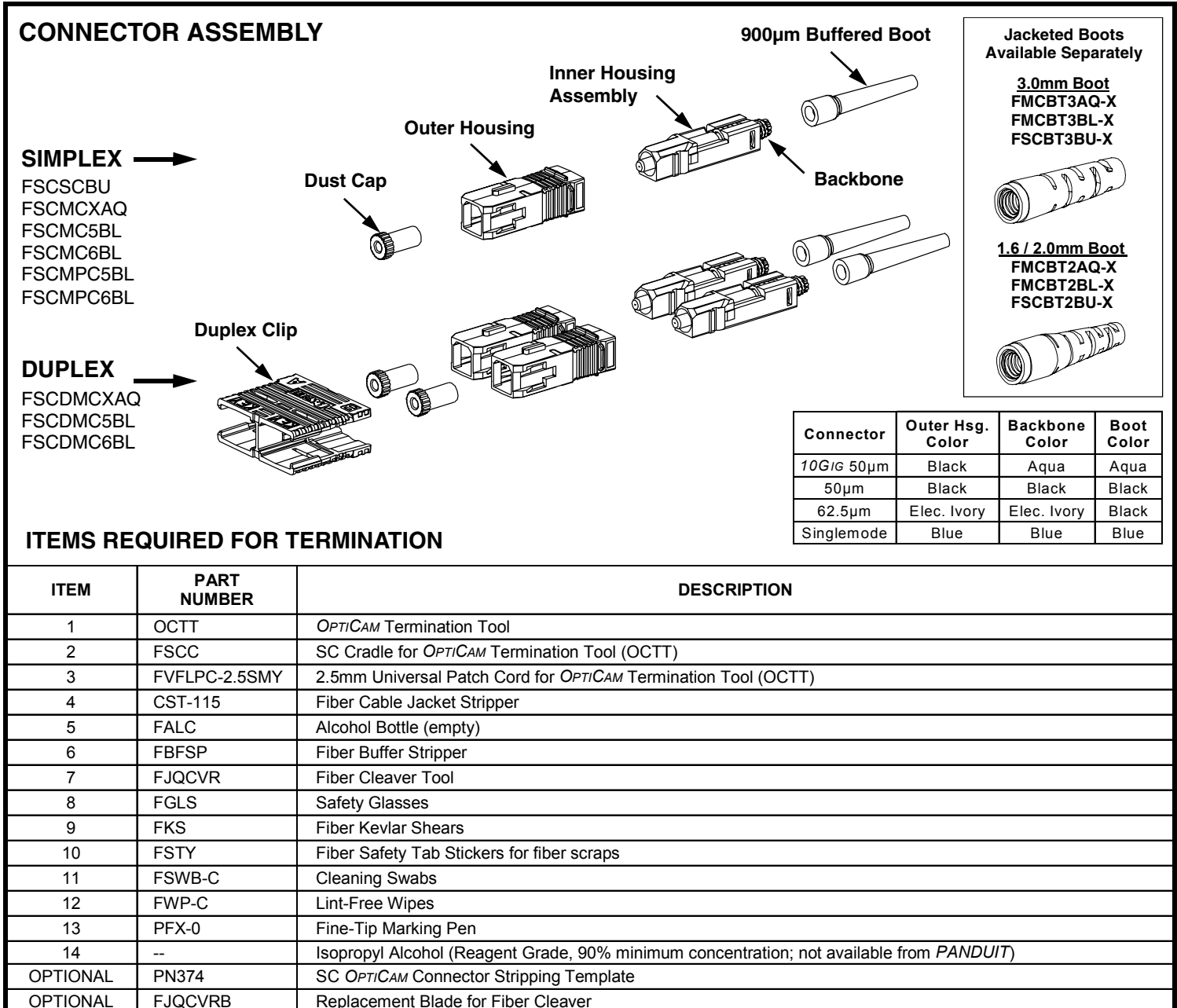

## TABLE OF CONTENTS **Page(s)**

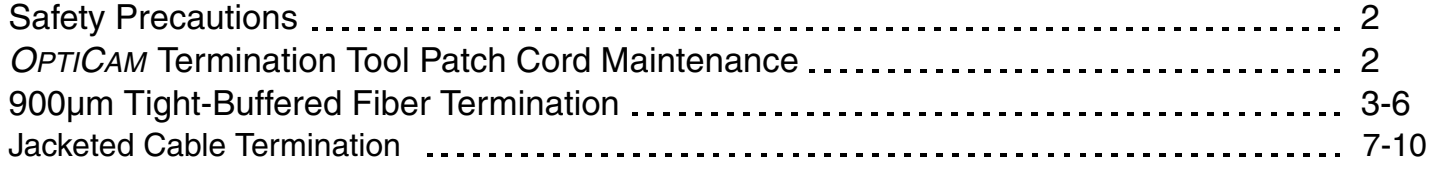

# **SAFETY PRECAUTIONS**

## **1. SAFETY GLASSES**

**WARNING: IT IS STRONGLY RECOMMENDED THAT SAFETY GLASSES BE WORN WHEN HANDLING BARE OPTICAL FIBER. THE BARE FIBER IS VERY SHARP AND CAN EASILY DAMAGE THE EYE.** 

## **2. ISOPROPYL ALCOHOL**

**WARNING: ISOPROPYL ALCOHOL IS FLAMMABLE. CONTACT WITH THE ALCOHOL CAN CAUSE IRRITATION TO THE EYES. IN CASE OF CONTACT WITH THE EYES, FLUSH WITH WATER FOR AT LEAST 15 MINUTES. ALWAYS USE ISOPROPYL ALCOHOL WITH PROPER LEVELS OF VENTILATION. IN CASE OF INGESTION, CONSULT A PHYSICIAN IMMEDIATELY.**

## **3. DISPOSAL OF BARE FIBERS**

**WARNING: PICK UP AND DISCARD ALL PIECES OF BARE FIBER WITH STICKY TABS. DO NOT LET CUT PIECES OF FIBER STICK TO CLOTHING OR DROP IN THE WORK AREA WHERE THEY ARE HARD TO SEE AND CAN CAUSE INJURY.**

## **4. LASER LIGHT PROTECTION**

**USE OF CONTROLS OR PERFORMANCE OTHER THAN THOSE SPECIFIED HEREIN MAY RESULT IN HAZARDOUS RADIATION EXPOSURE. THE POWER OF EMISSION OF THE LASER BEAM EXCEEDS 1MW IN CLASS II AND IS LESS THAN 5MW IN CLASS IIIA/3R, SO THE FOLLOWING WARNINGS MUST BE FOLLOWED TO AVOID INJURY:**

- **NEVER POINT THE LASER INTO THE EYES OF OTHERS.**
- **DO NOT STARE DIRECTLY AT THE LASER BEAM.**
- **DO NOT SET UP TOOL TO WORK AT EYE LEVEL OR OPERATE THE TOOL ON A REFLECTIVE SURFACE AS THE LASER COULD BE PROJECTED INTO YOUR EYES OR THE EYES OF OTHERS.**

**ALWAYS TURN THE LASER OFF WHEN IT IS NOT IN USE OR IS LEFT UNATTENDED FOR A PERIOD OF TIME. REMOVE THE BATTERIES WHEN STORING FOR AN EXTENDED PERIOD OF TIME TO AVOID DAMAGE TO THE TOOL SHOULD THE BATTERIES DETERIORATE. NEVER LOOK INTO THE PATH OF THE VISUAL FAULT LOCATOR OR ANY OTHER LASER BEAM.**

**NEVER LOOK INTO THE END OF A FIBER WHICH MAY HAVE ANY VISUAL FAULT LOCATOR, OR ANY OTHER LASER, COUPLED TO IT.** 

**NEVER LAUNCH ANY VISUAL FAULT LOCATOR INTO ACTIVE EQUIPMENT OR MICROSCOPE. MAKE SURE THAT THE END OPPOSITE THE VISUAL FAULT LOCATOR IS NOT CONNECTED TO ANY ELECTRONICS OR ACTIVE EQUIPMENT DURING TERMINATION.**

## **5. CABLE HANDLING**

**WARNING: FIBER OPTIC CABLE CAN BE DAMAGED BY EXCESSIVE PULLING, TWISTING, CRUSHING OR BENDING STRESSES. CONSULT THE APPROPRIATE SPECIFICATION SHEETS AS PROVIDED BY YOUR CABLE VENDOR. ANY DAMAGE MAY DECREASE OPTICAL PERFORMANCE.**

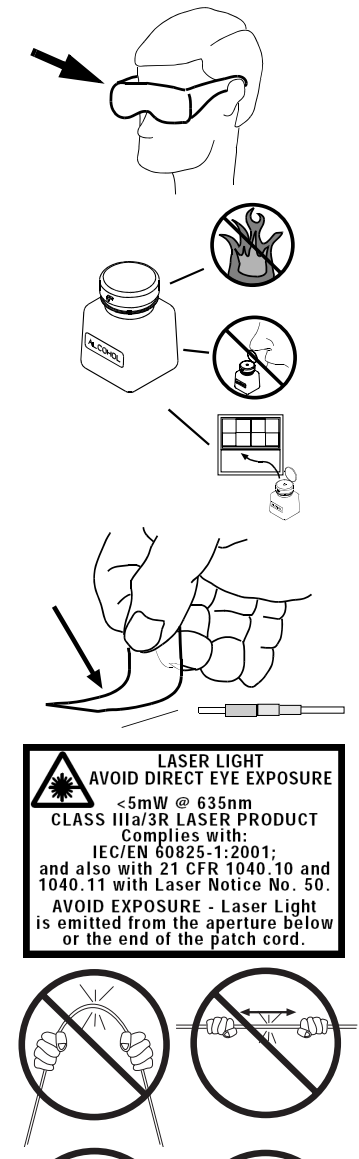

# *OPTICAM* **Termination Tool Patch Cord Maintenance**

Clean both ends of the FVFLPC-2.5SMY after 50 matings or sooner if performance diminishes.

- 1. Clean ST connector ferrule endface with a lint-free wipe (FWP-C) soaked with alcohol (reagent grade isopropyl alcohol, with a minimum 90% concentration).
- 2. Clean Ferrule Adapter end by unscrewing housing and removing split sleeve. Clean the ferrule endface with an alcohol soaked lint-free wipe. Clean the split sleeve with an alcohol soaked cleaning swab (FSWB-C). Replace the split sleeve onto ferrule and screw housing into place securely.

**NOTE:** Replace the split sleeves if the FVFLPC-2.5SMY continues to have diminished performance after three cleanings. Additional split sleeves for the FVFLPC-2.5SMY are located in the FVFLPC-2.5SMY package.

# **900µm Tight-Buffered Fiber Termination**

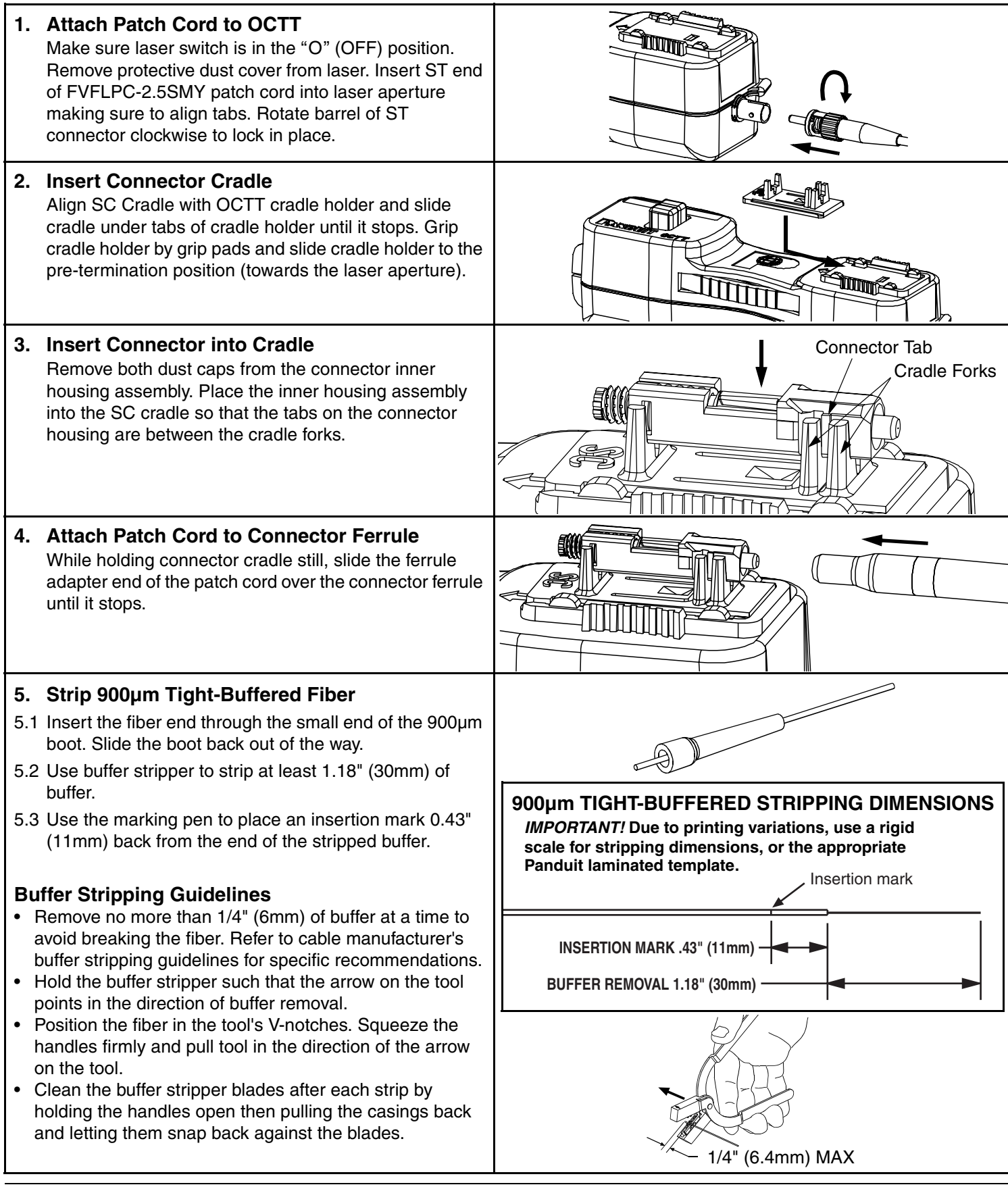

## **6. Cleave 900µm Tight-Buffered Fiber**

- 6.1 Remove and dispose of any remaining fiber scraps in the cleaving tool.
- 6.2 Clean bare fiber using an isopropyl alcohol (90% minimum concentration) soaked lint-free wipe. The fiber should be free of all coating and residue. To prevent contamination, do not set fiber down or allow it to touch anything after cleaning.
- 6.3 Depress the fiber clamp lever and insert the end of the fiber under the fiber clamp and in the V-groove. Hold the cleaving tool in your hand and depress the fiber clamp lever to raise the fiber clamp. Insert the end of the fiber into the V-groove and under the fiber clamp. Release the fiber clamp lever when the end of the buffer is located at the 7mm mark  $(\pm 0.5$ mm).
- 6.4 **This is a critical step for successful termination**. Gently hold the buffered fiber against the groove in the base plate using thumb and forefinger of your free hand. With your other thumb, **gently** push down on the housing until the ceramic blade contacts the fiber and the end of the housing contacts the rubber coating on the base plate. **DO NOT** cut the fiber with the ceramic blade. Release the housing so that the blade is no longer contacting the fiber.
- 6.5 Hold the tool in one hand while still holding the fiber against the base plate. Bend the base plate down until the fiber breaks. To prevent contamination, do not set fiber down or allow it to touch anything after cleaving. **IMPORTANT:** Do not clean fiber after cleaving. Replace the ceramic blade in the cleaving tool after every 1000 cleaves, or if installation yield decreases.

during insertion may break the fiber. The fiber should

before the insertion mark is in close proximity to the back of the connector then retract the fiber a small amount and continue inserting. If the fiber insertion mark is not in close proximity to the back of the

return to step 5. If the fiber cleave length is 7mm then slightly rotate the fiber before repeating this step.

6.6 Replacement blade (FJQCVRB) is available.

**7. Insert Fiber**

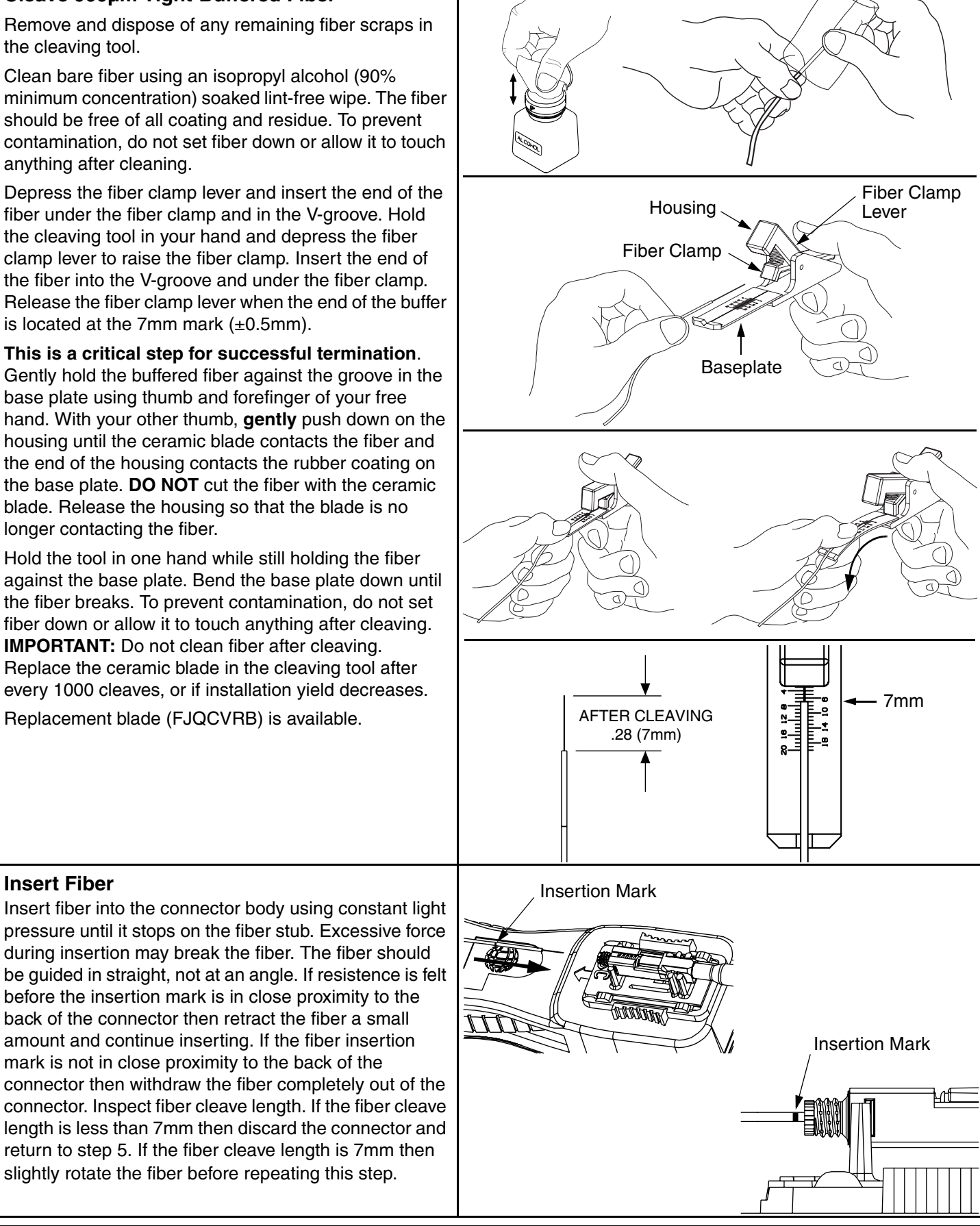

*For Technical Support: www.panduit.com/resources/install\_maintain.asp*

#### Page 4 of 10

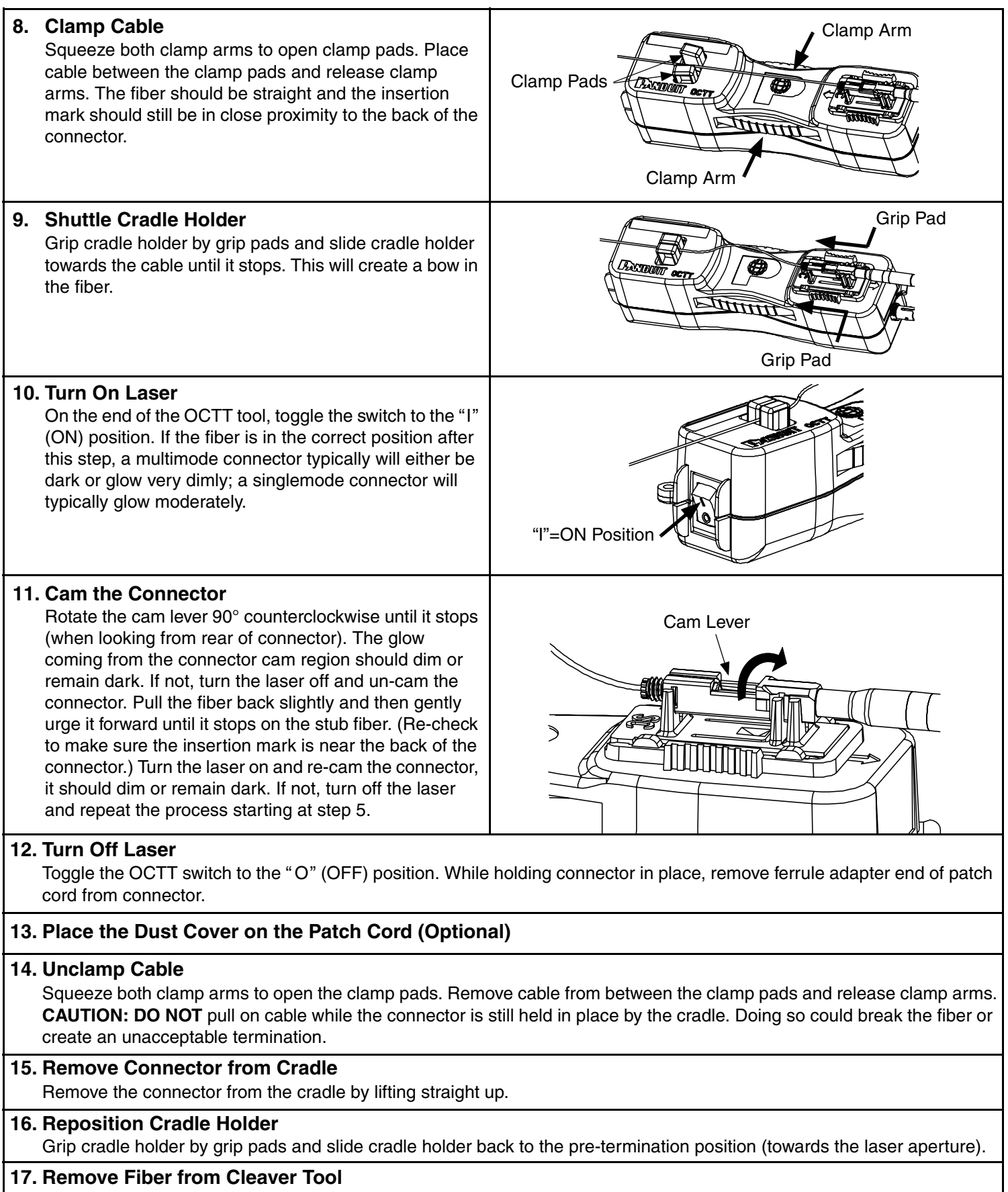

Depress the fiber clamp lever then remove and properly dispose of the fiber scrap.

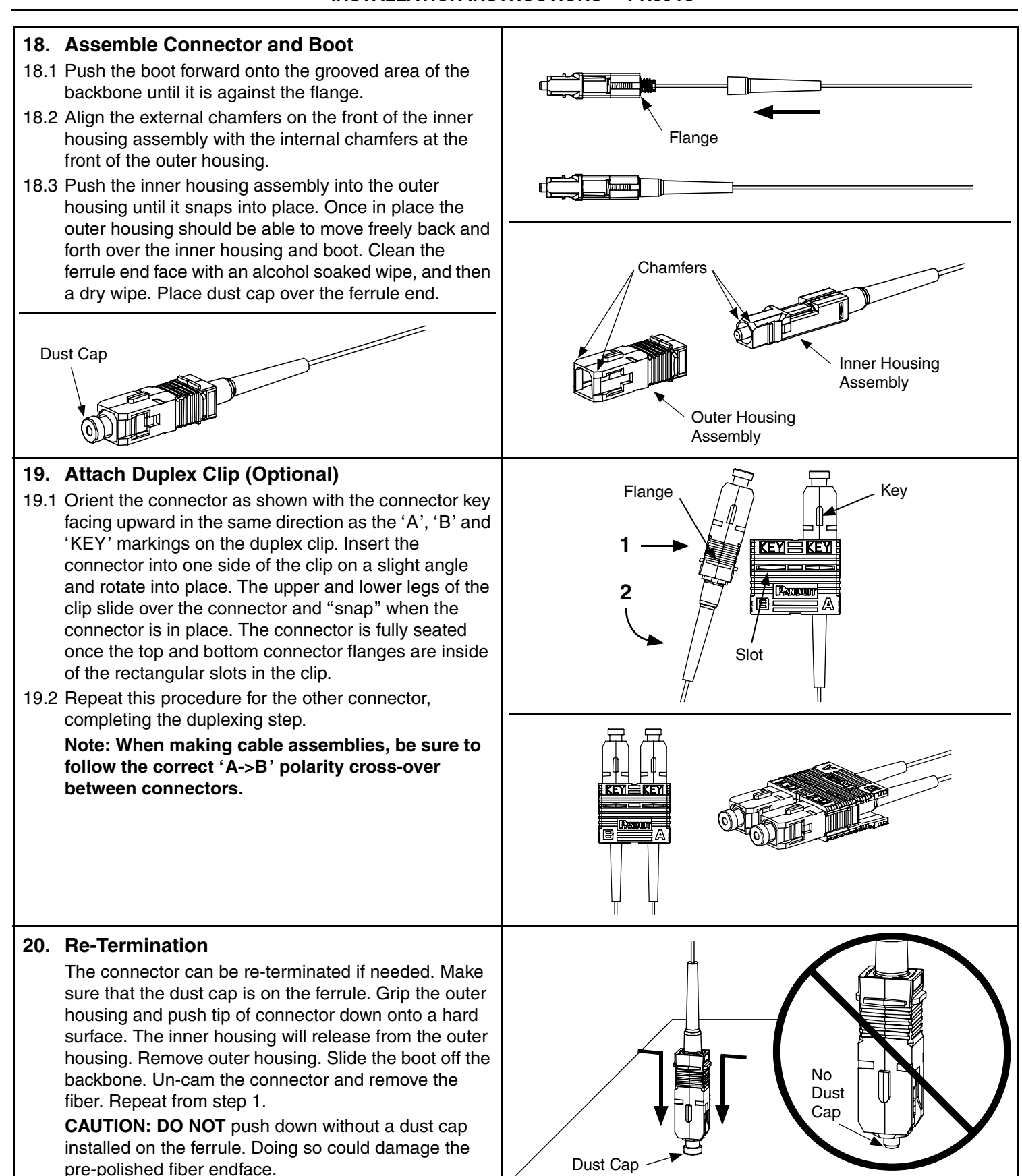

# **Jacketed Cable Termination**

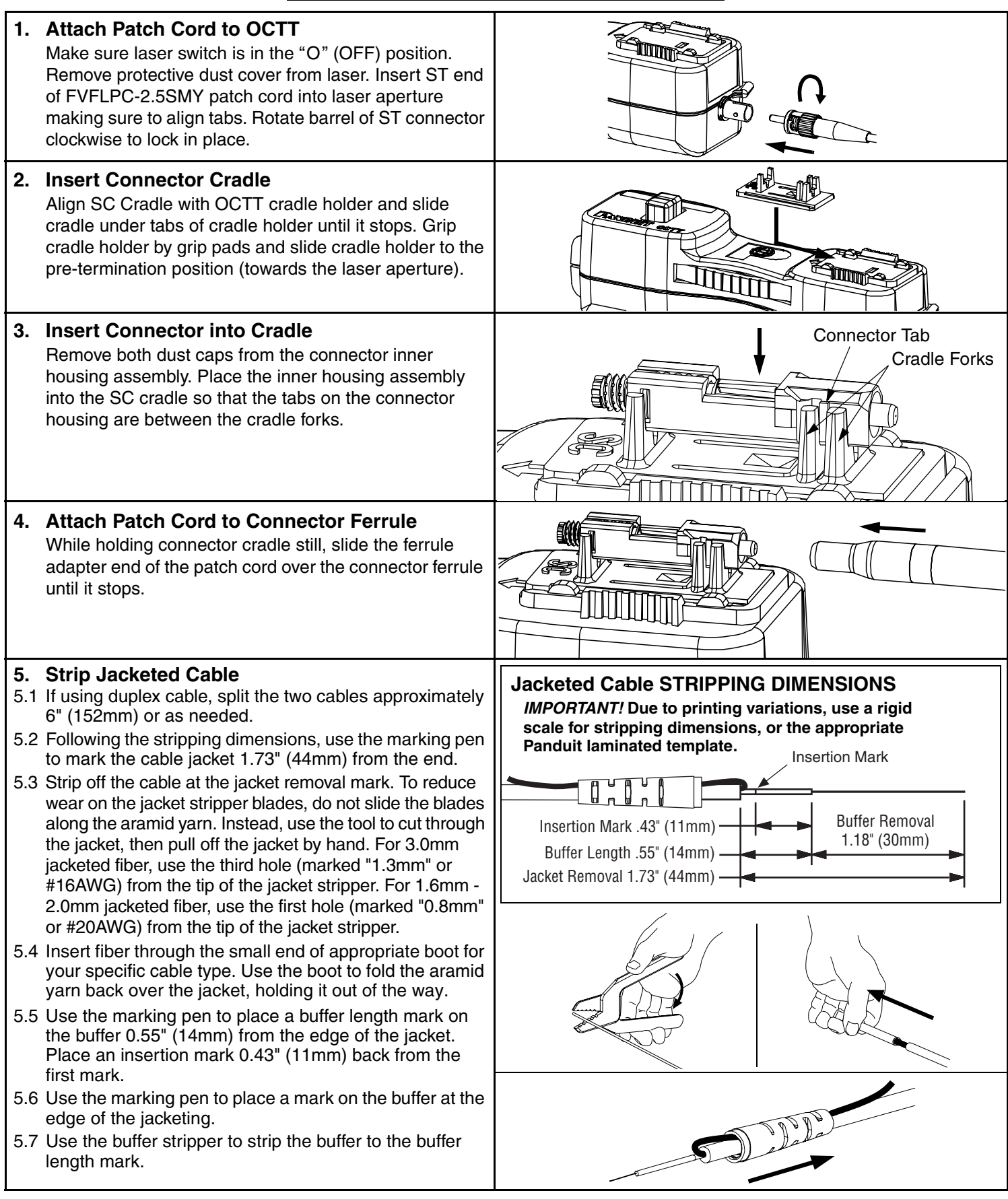

## **(Step 5 cont'd) Buffer Stripping Guidelines**

- Remove no more than 1/4" (6mm) of buffer at a time to avoid breaking the fiber. Refer to cable manufacturer's buffer stripping guidelines for specific recommendations.
- Hold the buffer stripper such that the arrow on the tool points in the direction of buffer removal.
- Position the fiber in the tool's V-notches. Squeeze the handles firmly and pull tool in the direction of the arrow on the tool.
- Clean the buffer stripper blades after each strip by holding the handles open then pulling the casings back and letting them snap back against the blades.

## **6. Cleave 900µm Tight-Buffered Fiber**

- 6.1 Remove and dispose of any remaining fiber scraps in the cleaving tool.
- 6.2 Clean bare fiber using an isopropyl alcohol (90% minimum concentration) soaked lint-free wipe. The fiber should be free of all coating and residue. To prevent contamination, do not set fiber down or allow it to touch anything after cleaning.
- 6.3 Depress the fiber clamp lever and insert the end of the fiber under the fiber clamp and in the V-groove. Hold the cleaving tool in your hand and depress the fiber clamp lever to raise the fiber clamp. Insert the end of the fiber into the V-groove and under the fiber clamp. Release the fiber clamp lever when the end of the buffer is located at the 7mm mark  $(\pm 0.5$ mm).
- 6.4 **This is a critical step for successful termination**. Gently hold the buffered fiber against the groove in the base plate using thumb and forefinger of your free hand. With your other thumb, **gently** push down on the housing until the ceramic blade contacts the fiber and the end of the housing contacts the rubber coating on the base plate. **DO NOT** cut the fiber with the ceramic blade. Release the housing so that the blade is no longer contacting the fiber.
- 6.5 Hold the tool in one hand while still holding the fiber against the base plate. Bend the base plate down until the fiber breaks. To prevent contamination, do not set fiber down or allow it to touch anything after cleaving. **IMPORTANT:** Do not clean fiber after cleaving. Replace the ceramic blade in the cleaving tool after every 1000 cleaves, or if installation yield decreases.
- 6.6 Replacement blade (FJQCVRB) is available.

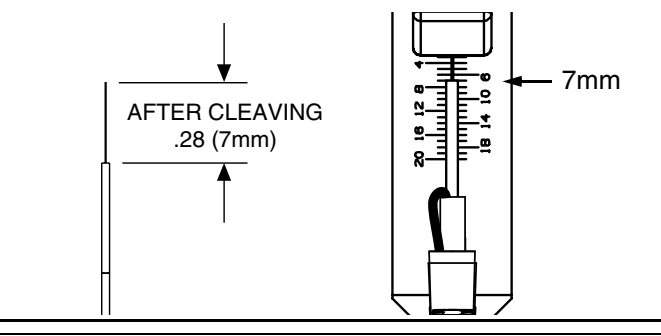

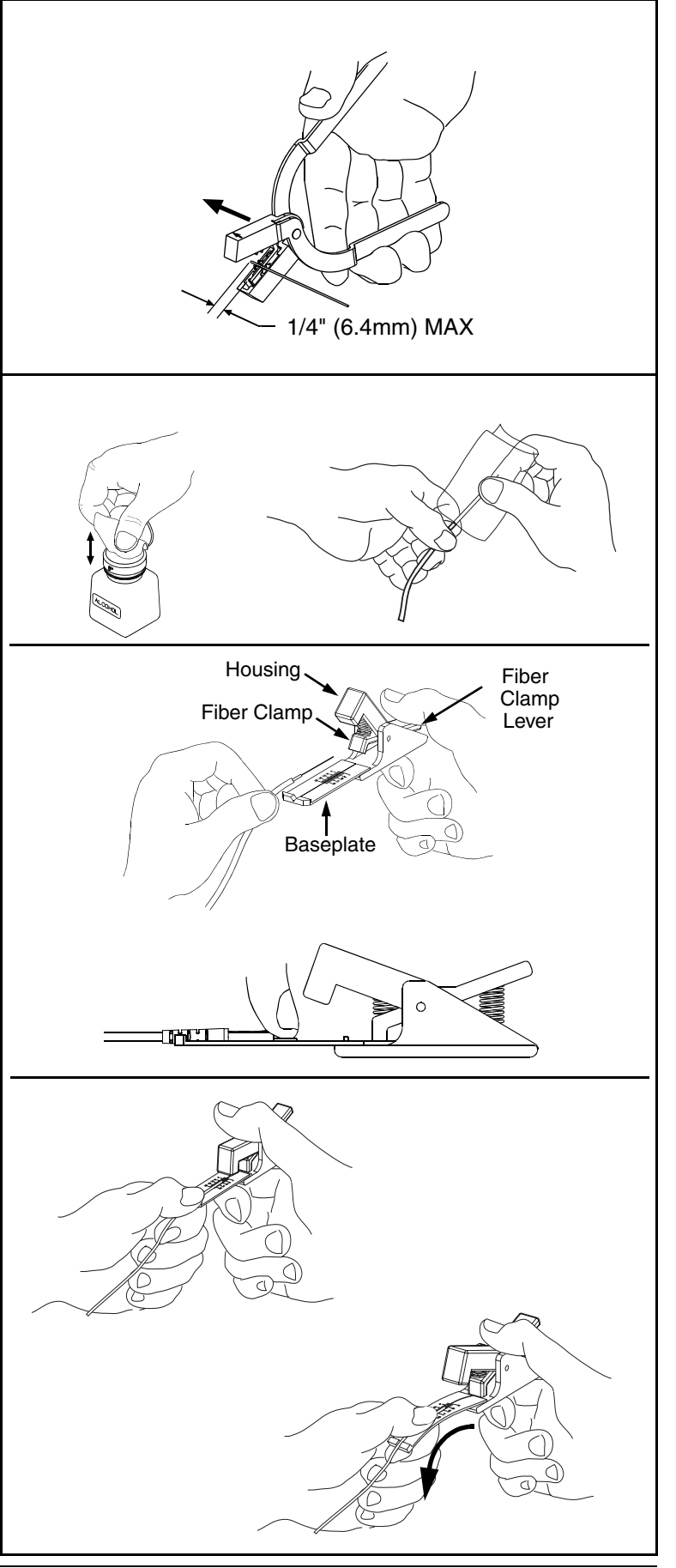

## **7. Insert Fiber**

- 7.1 Check the location of the buffer length mark to make sure it is at the edge of the jacket. If necessary, carefully work the fiber back in until the mark is at the edge of the jacket.
- 7.2 Insert fiber into the connector body using constant light pressure until it stops on the fiber stub. Excessive force during insertion may break the fiber. The fiber should be guided in straight not at an angle. If resistance is felt before the fiber insertion mark is in close proximity to the back of the connector then retract the fiber a small amount and continue inserting. If the fiber insertion mark is not in close proximity to the back of the connector then withdraw the fiber completely out of the connector. Inspect fiber cleave length. If the fiber cleave length is less than 7mm then discard the connector and return to step 5. If the fiber cleave length is 7mm then slightly rotate the fiber before repeating this step.

## **8. Clamp Cable**

Squeeze both clamp arms to open clamp pads. Place cable between the clamp pads and release clamp arms. The fiber should be straight and the insertion mark should still be in close proximity to the back of the connector.

**Note: Do not shuttle cradle holder for jacketed cable terminations.**

## **9. Turn On Laser**

On the end of the OCTT tool, toggle the switch to the "I" (ON) position. If the fiber is in the correct position after this step, a multimode connector typically will either be dark or glow very dimly; a singlemode connector will typically glow moderately.

## **10. Cam the Connector**

Rotate the cam lever 90° counterclockwise until it stops (when looking from rear of connector). The glow coming from the connector cam region should dim or remain dark. If not, turn the laser off and un-cam the connector. Pull fiber back slightly and then gently urge it forward until it stops on the stub fiber. (Re-check to make sure the insertion mark is near the back of the connector) Turn the laser on and re-cam the connector, it should dim or remain dark. If not, turn off the laser and repeat the process starting at step 5.

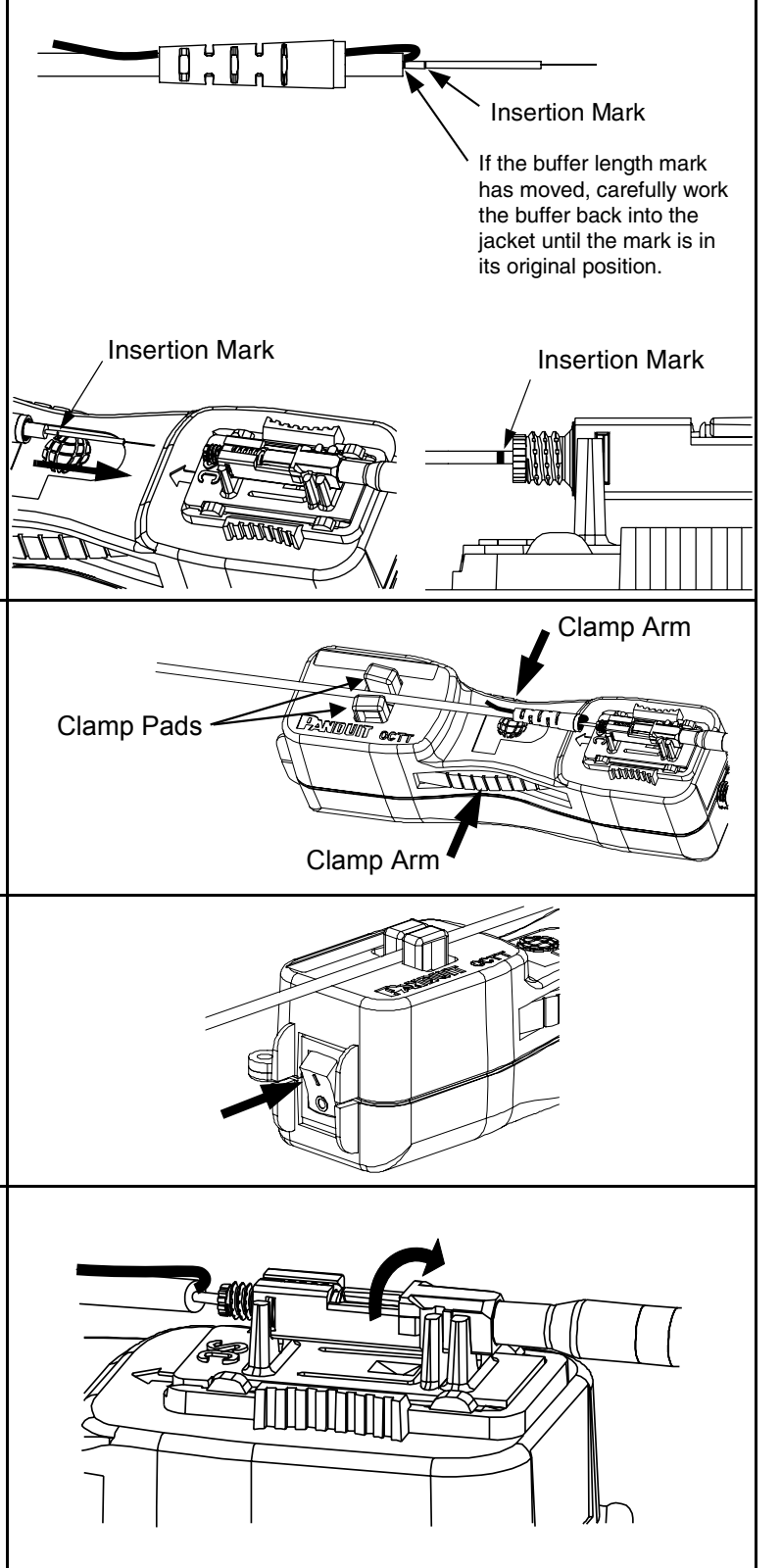

### **11. Turn Off Laser**

Toggle the OCTT switch to the "O" (OFF) position. While holding connector in place, remove ferrule adapter end of patch cord from connector.

## **12. Place the Dust Cover on the Patch Cord (Optional)**

#### **E-mail:** cs@panduit.com **For Instructions in Local Languages and Technical Support: 13. Unclamp Cable** Squeeze both clamp arms to open the clamp pads. Remove cable from between the clamp pads and release clamp arms. **CAUTION: DO NOT** pull on cable while the connector is still held in place by the cradle. Doing so could break the fiber or create an unacceptable termination. **14. Remove Connector from Cradle** Remove the connector from the cradle by lifting straight up. **15. Remove Fiber from Cleaver Tool** Depress the fiber clamp lever then remove and properly dispose of the fiber scrap. **16. Assemble Connector and Boot** 16.1 Slide the boot back to release the aramid yarn. Cut the aramid yarn approximately 0.20" (5mm) past the flange. 16.2 Flare the aramid yarn **evenly** around the perimeter of the grooved area of the backbone. Use tweezers for best results. There will be a slight gap between the cable jacket and the backbone. 16.3 Push the boot forward and thread clockwise onto the grooved area of the backbone until it seats against the flange. Best cable retention is achieved when the aramid yarn protudes slightly from the flange area. 16.4 Align the external chamfers on the front of the inner housing assembly with the internal chamfers at the front of the outer housing. 16.5 Push the inner housing assembly into the outer housing until it snaps into place. Once in place the outer housing should be able to move freely back and forth over the inner housing and boot. Clean the ferrule end face with an alcohol soaked wipe, and then a dry wipe. Place dust cap over the ferrule end. **17. Attach Duplex Clip (Optional)** 17.1 Orient the connector as shown with the connector key facing upward in the same direction as the 'A', 'B' and 'KEY' markings on the duplex clip. Insert the connector into one side of the clip on a slight angle and rotate into place. The upper and lower legs of the clip slide over the connector and "snap" when the connector is in place. The connector is fully seated once the top and bottom connector flanges are inside of the rectangular slots in the clip. 17.2 Repeat this procedure for the other connector, completing the duplexing step. **Note: When making cable assemblies, be sure to follow the correct 'A->B' polarity cross-over between connectors. 18. Re-Termination** The connector can be re-terminated if needed. Make sure that the dust cap is on the ferrule. Grip the outer housing and push tip of connector down onto a hard surface. The inner housing will release from the outer housing. Remove the outer housing. Unscrew the boot from the backbone. Un-cam the connector and remove the fiber. Repeat from step 1. **CAUTION: DO NOT** push down without a dust cap installed on the ferrule. Doing so could damage the pre-polished fiber endface. Flange Flange  $\overrightarrow{A}$   $\overrightarrow{A}$   $\overrightarrow{A}$   $\overrightarrow{K}$   $\overrightarrow{K}$   $\overrightarrow{K}$ Slot **1 2** Dust Cap **Chamfers** Inner Housing Assembly Outer Housing Assembly Dust Cap No Dust Can

www.panduit.com/resources/install\_maintain.asp www.panduit.com

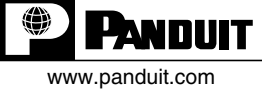

**Fax:** (708) 444-6993

Page 10 of 10